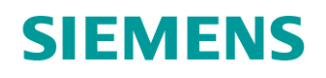

# GAMMA instabus Technische Produktinformation

# Schalt-/Dimmaktor N 536D31, 4 x AC 230 V, 1...10 V Schalt-/Dimmaktor N 536D51, 8 x AC 230 V, 1...10 V

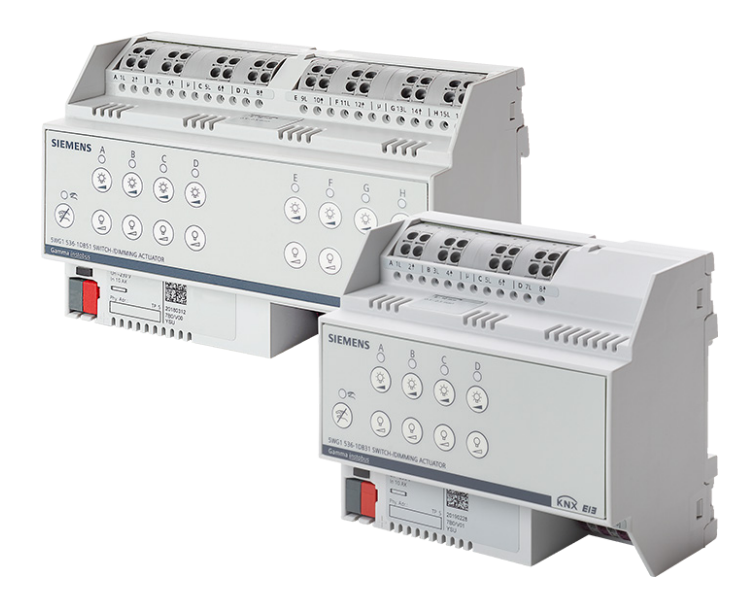

#### **Hauptmerkmale**

- Ansteuerung von dimmbaren elektronischen Vorschaltgeräten (EVG Dynamic) für Leuchtstofflampen bzw. LED-Treibern für LEDs über die Steuerausgänge DC 1...10 V
- Direktes Ein- und Ausschalten der AC 230 V für vier bzw. acht Leuchten(gruppen) durch 4 bzw. 8 mit jeweils 10 AX belastbare Schaltkontakte
- Direktbetrieb für eine effiziente Installation mit Schaltstatusanzeige per LED
- Wartungsfreie Klemmen für den Anschluss und das Durchschleifen von eindrähtigen, feindrähtigen oder auch mehrdrähtigen Leitern

#### **Funktionen bei Konfiguration mit ETS**

- Umfangreiche Steuerungs-, Übersteuerungs- und Diagnosefunktionen je Kanal
- Einstellbare Dimmkurven und verschiedene Dimmzeiten für optimales Dimmverhalten
- Stellwerteingang für analoge Werte alternativ zum Schalteingang konfigurierbar
- Integrierte 8-bit-Szenensteuerung und Einbinden jedes Ausgangs in bis zu 8 Szenen
- Schaltspielzählung mit Grenzwertüberwachung der Schaltspiele
- Betriebsstundenzählung mit Grenzwert-Überwachung der Betriebsstunden

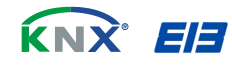

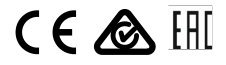

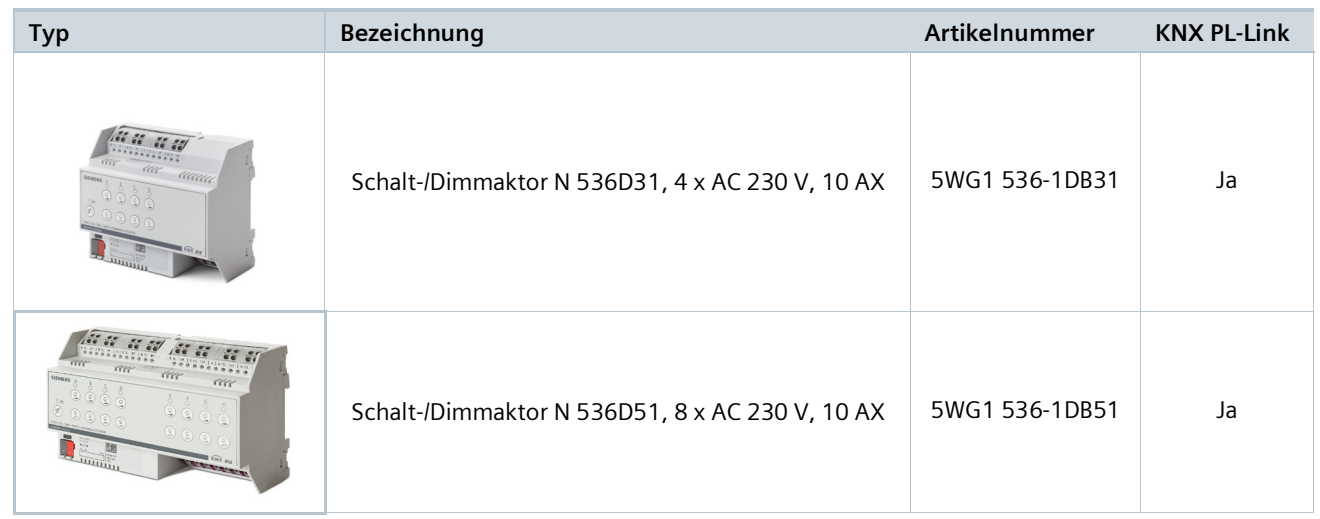

### **Merkmale**

Die Schalt-/Dimmaktoren N 536 werden zum Schalten, Dimmen und zur Szenensteuerung in der Gebäudeautomation angewendet. Die Gerätesteuerung erfolgt über KNX.

Mit den Schalt-/Dimmaktoren werden Lasten geschaltet bzw. über die Steuerausgänge mit 1...10 V gedimmt.

An jedem Schaltausgang der Schalt-/Dimmaktoren kann eine Last von bis zu 3680 W\* geschaltet werden. An jedem Steuerausgang der Schalt-/Dimmaktoren können EVGs oder LED-Treiber bis zu einer Gesamtsumme von 94 mA\* (N 536D51) bzw. 106 mA\*(N 536D31) angeschlossen werden. Das Gerät ist ein Reiheneinbaugerät im N-Maß zum Einbau in Verteilungen und Installation auf 35-mm-Tragschienen gemäß Norm IEC 60715.

Der Busanschluss des Geräts erfolgt über eine Busklemme. Die Stromversorgung der Elektronik des Geräts erfolgt über die Busspannung (keine zusätzliche Versorgungsspannung erforderlich). Die wartungsfreien Klemmen sind für den Anschluss von eindrähtigen, feindrähtigen oder auch mehrdrähtigen Leitern von 0,5 bis 2,5 mm² Leiterquerschnitt an den Lastausgängen und von 0,5 bis 1,5 mm² Leiterquerschnitt an den Steuerausgängen ausgelegt. Feindrähtige und mehrdrähtige Leiter können ohne Aderendhülse in die Klemmen gesteckt werden.

Jedem der Schalt-/Dimmausgänge können je nach Applikation verschiedene Funktionen zugeordnet werden, d. h. der Schalt-/Dimmaktor N 536 besteht aus dem Gerät (Hardware) und dem Applikationsprogramm (Software).

## \* Einschränkungen für Bemessungsstrom (Gerät) und Angaben zum Derating für N 536D31:

- 16 A ohmsch im Schaltaktorbetrieb; Dimmerstrom = 0 mA; unabhängig von Einbaulage und Temperatur
- 10 AX im Schalt-/Dimmaktorbetrieb; Dimmstrom = max. 106 mA bei Standardeinbaulage und + 25 °C
- 10 AX im Schalt-/Dimmaktorbetrieb; Dimmstrom = max. 84 mA bei Standardeinbaulage und + 45 °C

#### \* Einschränkungen für Bemessungsstrom (Gerät) und Angaben zum Derating für N 536D51:

- 16 A ohmsch im Schaltaktorbetrieb; Dimmerstrom = 0 mA; unabhängig von Einbaulage und Temperatur
- 10 AX im Schalt-/Dimmaktorbetrieb; Dimmstrom = max. 94 mA bei Standardeinbaulage und + 25 °C
- 10 AX im Schalt-/Dimmaktorbetrieb; Dimmstrom = max. 74 mA bei Standardeinbaulage und + 45 °C

**Lage und Funktion der Anschlüsse und Beschriftung**

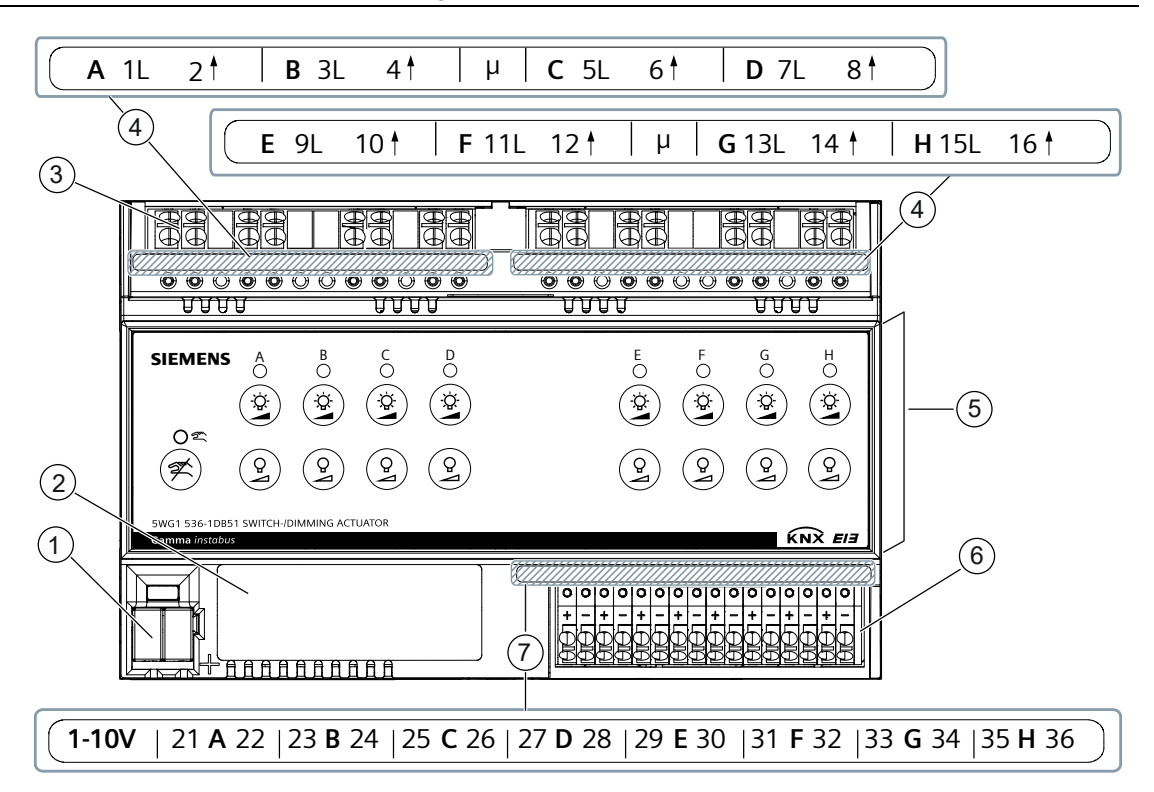

*Beispielgrafik: 8 Schalt-/Dimmausgänge*

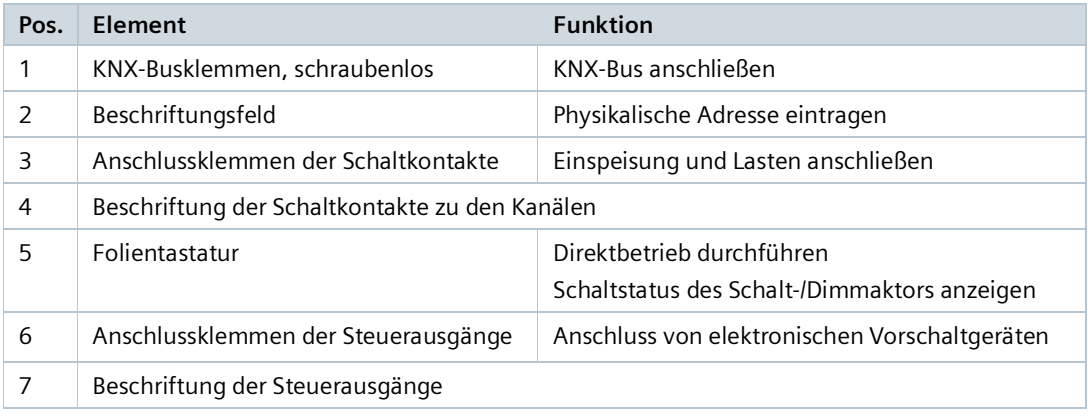

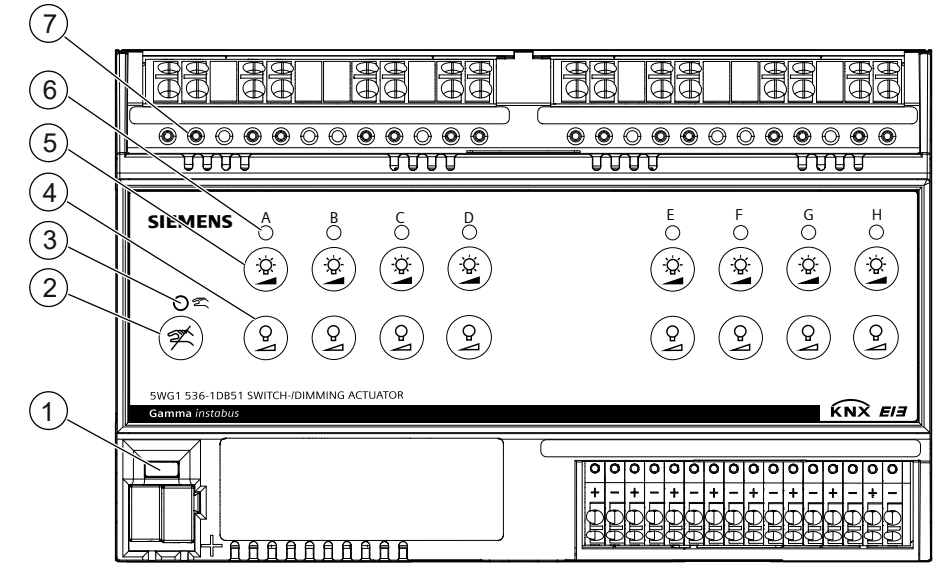

*Beispielgrafik: 8 Schalt-/Dimmausgänge*

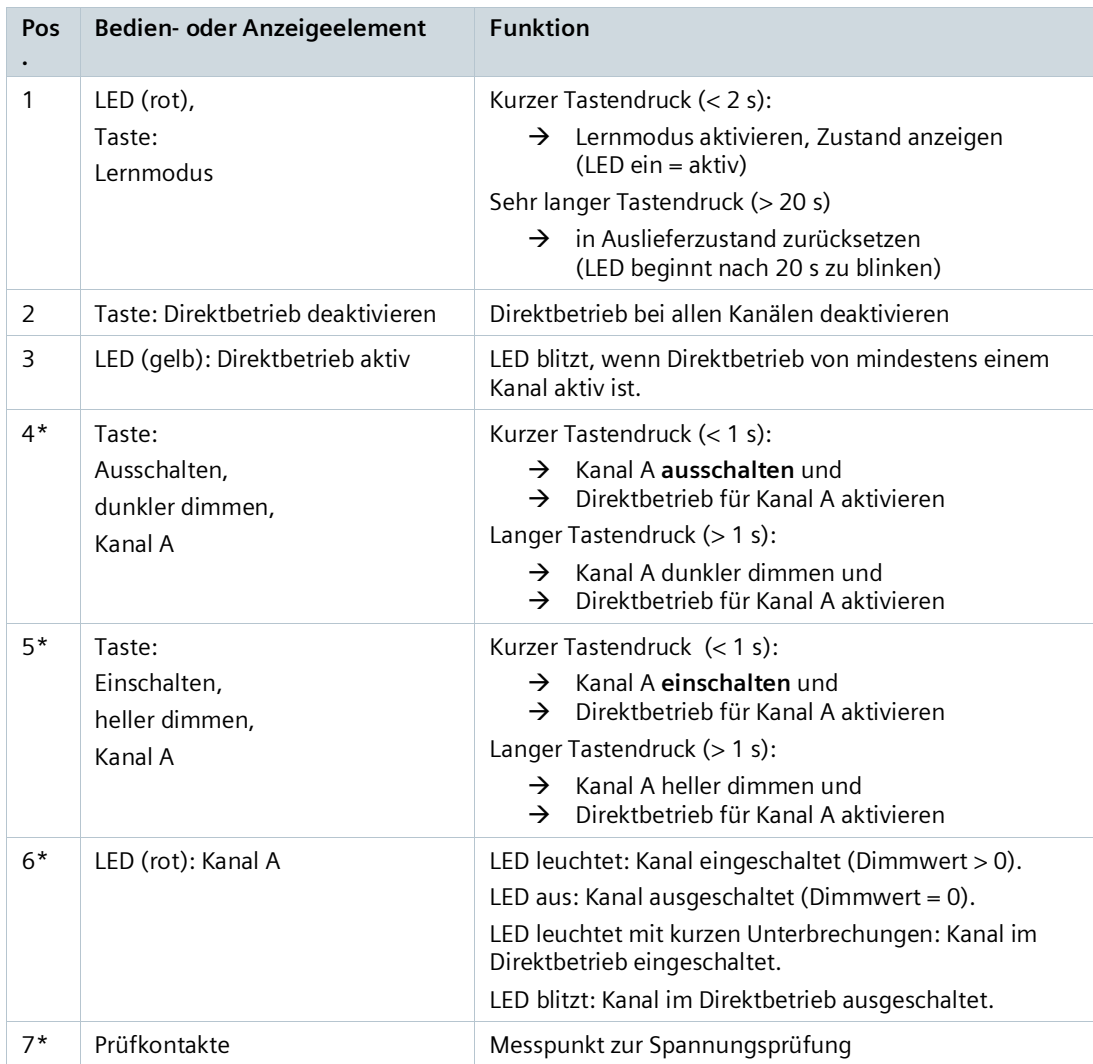

\*Die Beschreibung der Positionen 4, 5, 6 und 7 gilt analog auch für die entsprechenden Tasten/LEDs und Prüfkontakte der Kanäle B, C, D, E, F, G und H, sofern vorhanden.

## **Anschlussbeispiel**

Das folgende Anschlussbeispiel zeigt den Anschluss von 3 dimmbaren elektronischen Vorschaltgeräten (EVG Dynamic) für Leuchtstofflampen an den Steuerausgängen DC 1...10 V der Kanäle A, B und H. Zusätzlich sind die Leuchten zum direkten Ein- und Ausschalten an die Schaltkontakte der Kanäle A, B

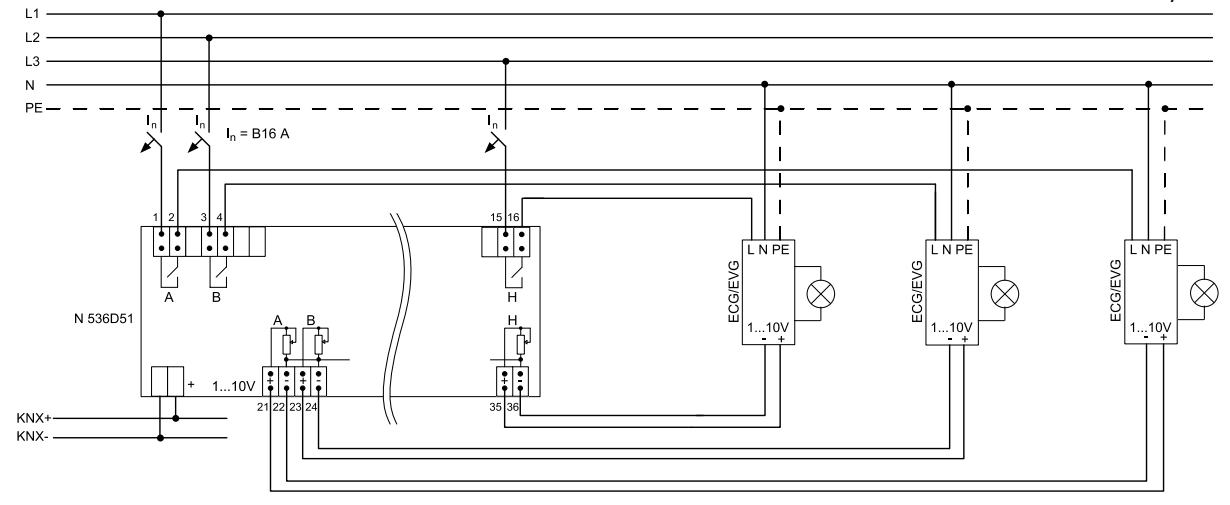

und H angeschlossen.

#### *Beispielgrafik: 8 Schalt-/Dimmausgänge*

# **Technische Daten**

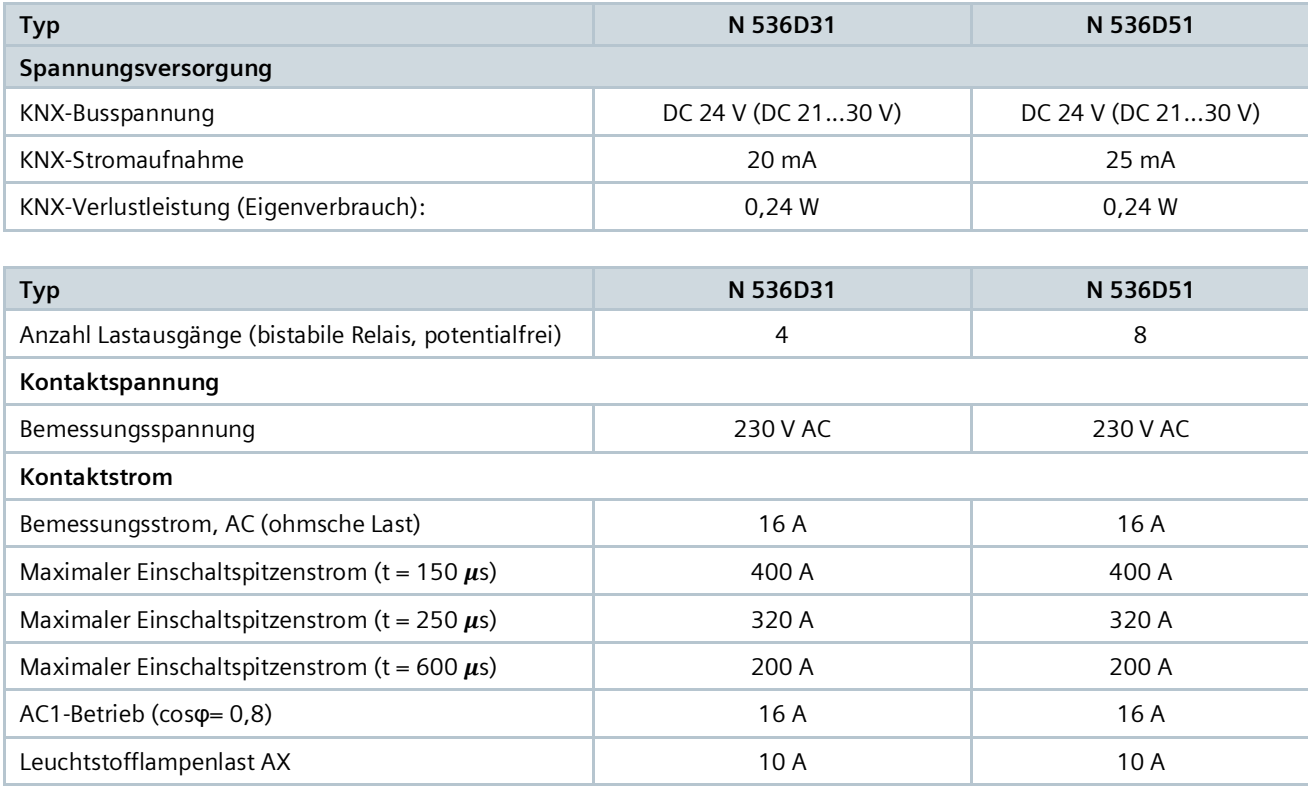

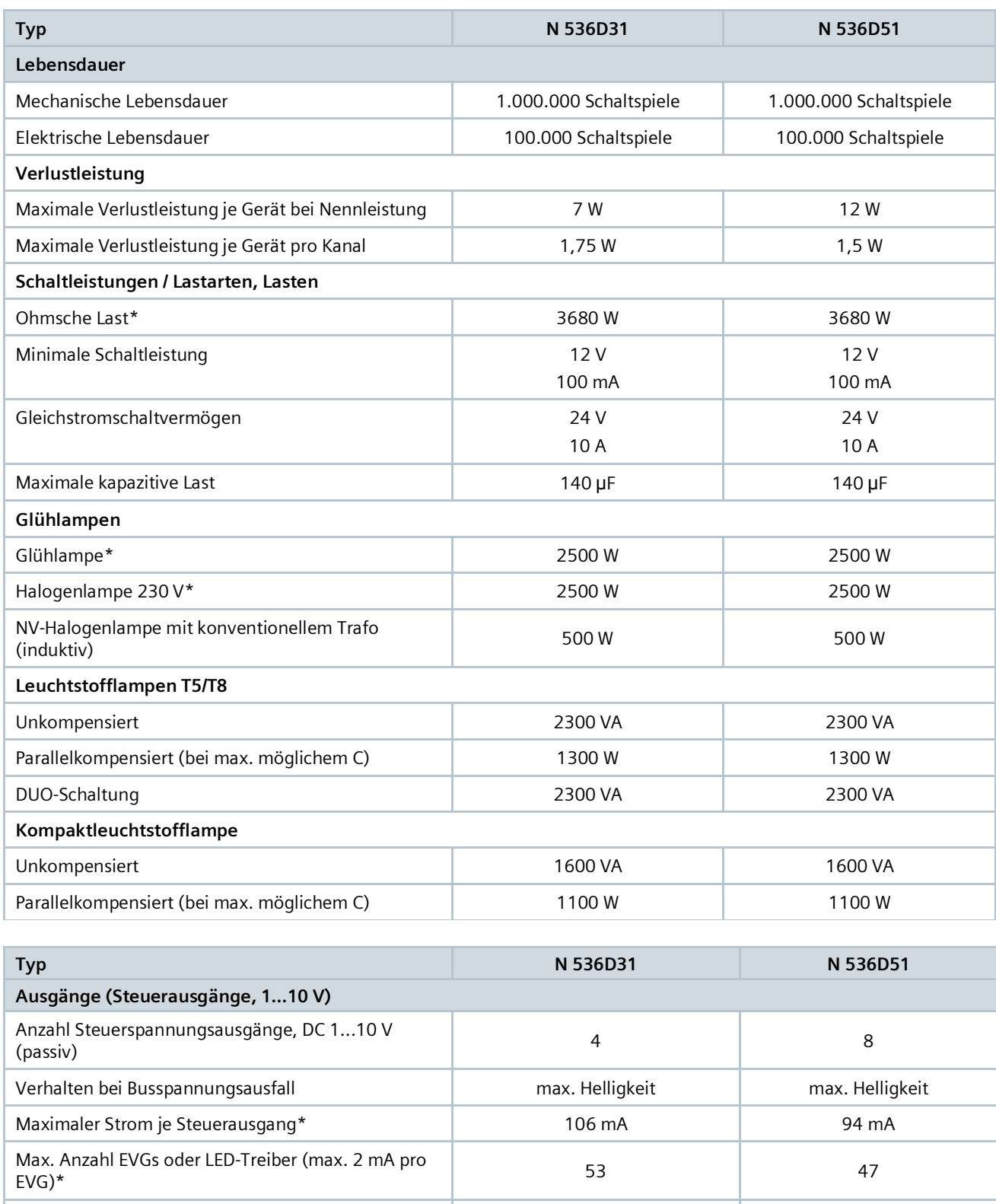

Maximale Leitungslänge bei maximal zulässigem

Maximale Leitungslänge bei maximal zulässigem

Strom (Leitungsquerschnitt 0,8 mm2) 70 m 70 m

Maximale Leitungslänge bei maximal zulässigem 100 m 100 m 100 m 100 m 100 m 100 m 100 m 100 m 100 m 100 m 100 m

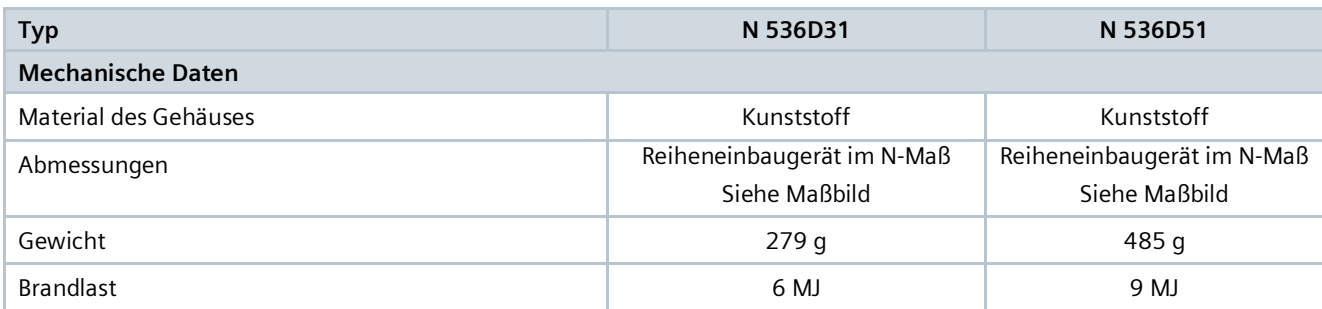

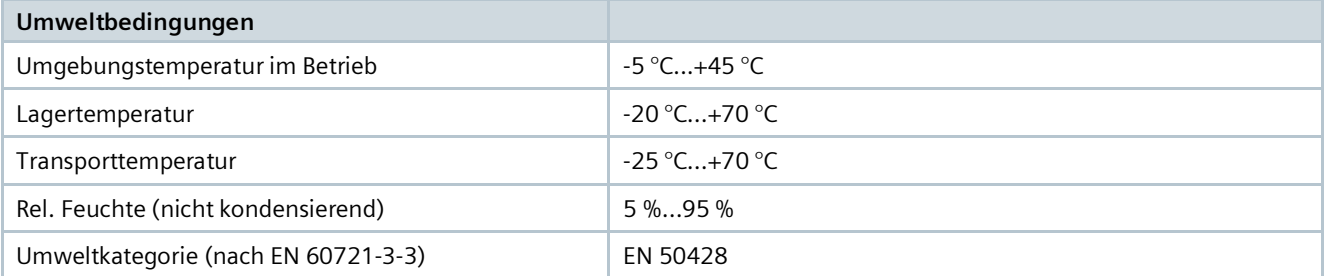

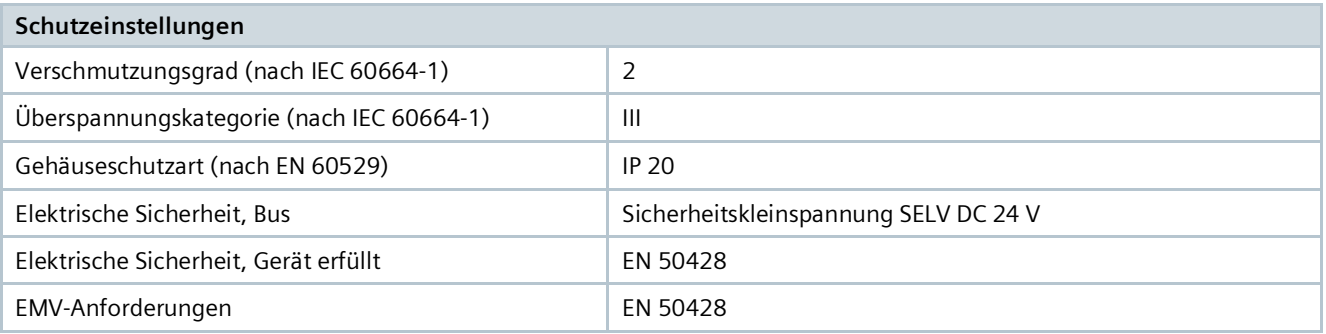

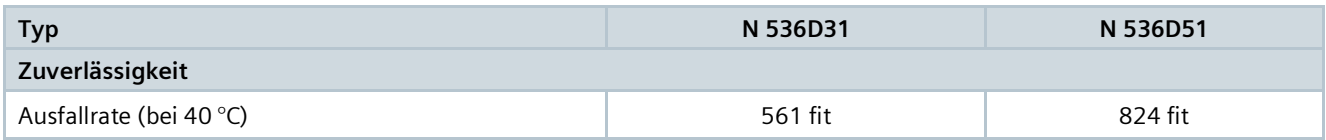

\* Einschränkungen für Bemessungsstrom (Gerät) und Angaben zum Derating für N 536D31:

- 16 A ohmsch im Schaltaktorbetrieb; Dimmerstrom = 0 mA; unabhängig von Einbaulage und Temperatur
- 10 AX im Schalt-/Dimmaktorbetrieb; Dimmstrom = max. 106 mA bei Standardeinbaulage und + 25 °C
- 10 AX im Schalt-/Dimmaktorbetrieb; Dimmstrom = max. 84 mA bei Standardeinbaulage und + 45 °C

\* Einschränkungen für Bemessungsstrom (Gerät) und Angaben zum Derating für N 536D51:

- 16 A ohmsch im Schaltaktorbetrieb; Dimmerstrom = 0 mA; unabhängig von Einbaulage und Temperatur
- 10 AX im Schalt-/Dimmaktorbetrieb; Dimmstrom = max. 94 mA bei Standardeinbaulage und + 25 °C
- 10 AX im Schalt-/Dimmaktorbetrieb; Dimmstrom = max. 74 mA bei Standardeinbaulage und + 45 °C

### **Baustellenfunktion**

Die Baustellenfunktion ermöglicht im Auslieferzustand das Ein- und Ausschalten einer Baustellenbeleuchtung über einen Bustaster und einen Aktor, auch wenn diese Geräte noch nicht mit der Engineering Tool Software (ETS) in Betrieb genommen wurden.

#### **Direktbetrieb über Folientastatur**

Nach der Installation können die einzelnen Kanäle des Geräts direkt am Gerät getestet werden. Eine vorherige Parametrierung über die Software ist hierfür nicht notwendig. Im Auslieferzustand ist der Direktbetrieb ohne Zeitbegrenzung aktiviert. Nach der Parametrierung ist der Direktbetrieb auf die parametrierte Zeitdauer begrenzt.

### **Rücksetzen des Geräts in den Auslieferzustand**

Wenn die Lerntaste länger als 20 Sekunden gedrückt wird, wird das Gerät in den Auslieferzustand zurückgesetzt. Dies wird durch gleichmäßiges Blinken der Programmier-LED mit Dauer 8 s angezeigt. Alle Konfigurationseinstellungen sind gelöscht. Die Baustellenfunktion des Auslieferzustands ist dann wieder aktiviert.

## **Version von Engineering Tool Software und Applikationsprogramm**

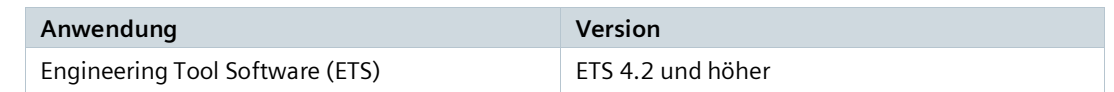

## **Verhalten bei Busspannungsausfall und -wiederkehr**

Bei Busspannungsausfall werden der aktuelle Schaltstatus und der Dimmwertstatus dauerhaft gespeichert. Bei der Busspannungswiederkehr können diese Werte wiederhergestellt werden. Zusätzlich werden für jeden Kanal die parametrierten Aktionen ausgeführt und ggf. neue Status gemeldet.

## **Verhalten bei Entladen des Applikationsprogramms**

Nach einem "Entladen" des Applikationsprogramms mit der ETS ist das entladene Gerät ohne Funktion. Wenn die Lerntaste länger als 20 Sekunden gedrückt wird, wird das Gerät in den Auslieferzustand zurückgesetzt.

## **Zeitschalterfunktionen**

Bei Parametrierung des Geräts mit der ETS können zwei verschiedene Zeitschalter sowie ein Nachtbetrieb programmiert werden. Dabei können u. a. ein verzögertes Ein- und Ausschalten sowie eine Warnung vor dem Ausschalten eingestellt werden.

## **Übersteuerungen**

Über ETS können für das Gerät bis zu sieben verschiedene Übersteuerungsfunktionsblöcke zur Übersteuerung der Automationsfunktionen aktiviert werden.

#### **Schaltspiel- und Betriebsstundenzählung**

Zur Überwachung der Nutzung können, bei entsprechender Parametrierung, Schaltspiele und Betriebsstunden des Geräts gezählt und ausgelesen werden.

#### **8-bit-Szenensteuerung**

Über die 8-bit-Szenensteuerung können aktuelle Helligkeitswerte oder Schaltzustände einer Szene zugeordnet und später über diese Szene wieder abgerufen werden.

#### **Schematischer Aufbau eines Schalt-/Dimmkanals**

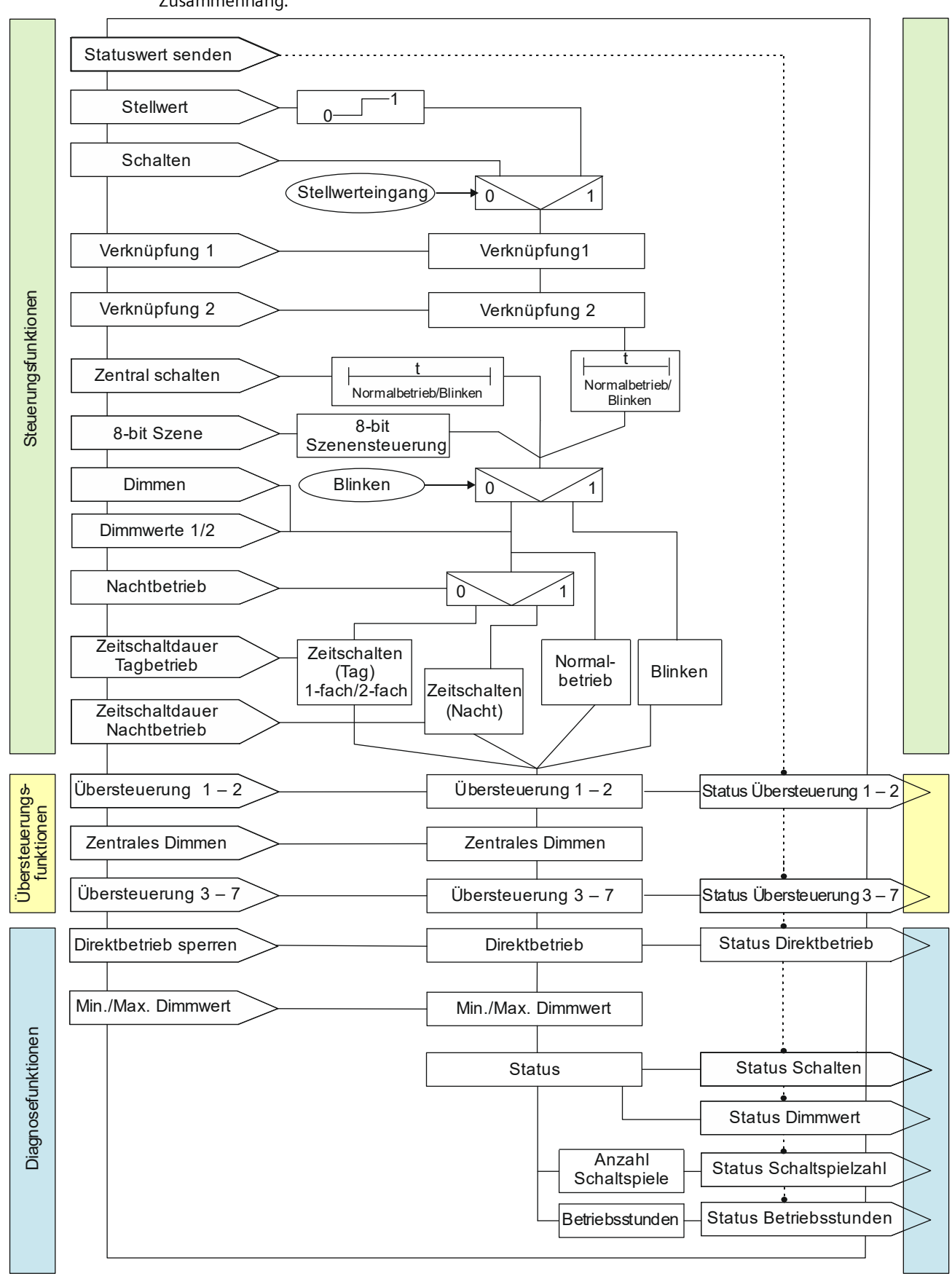

Das nachfolgende Schema zeigt die Funktionen eines Kanals des Schalt-/Dimmaktors in einem logischen Zusammenhang.

# **Sicherheit**

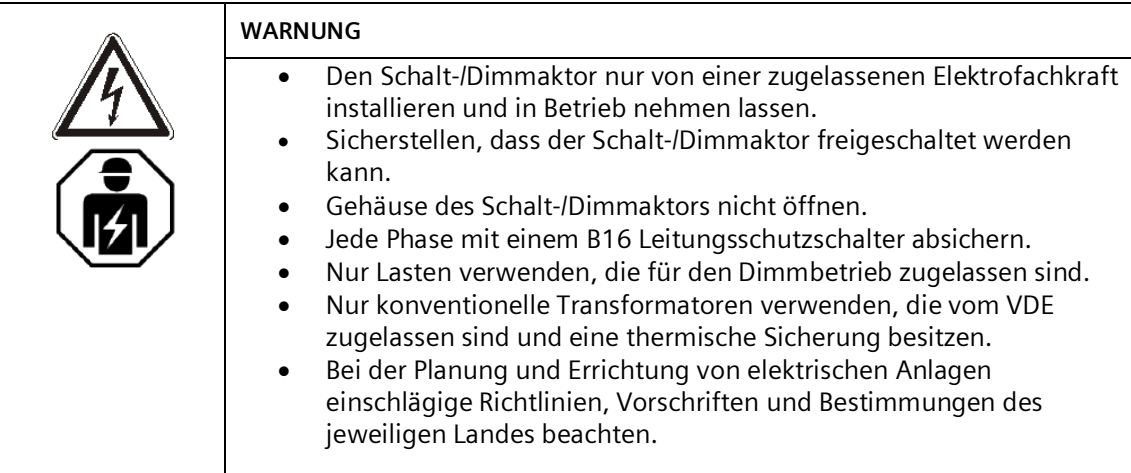

#### **Installationshinweis**

Die Schalt-/Dimmaktoren kann für feste Installation in Innenräumen, für trockene Räume, zum Einbau in Stromverteiler oder Kleingehäusen auf Hutschienen EN 60715-TH35 verwendet werden.

# **Inbetriebnahme**

# **Anschluss von Lasten an die Schaltkontakte**

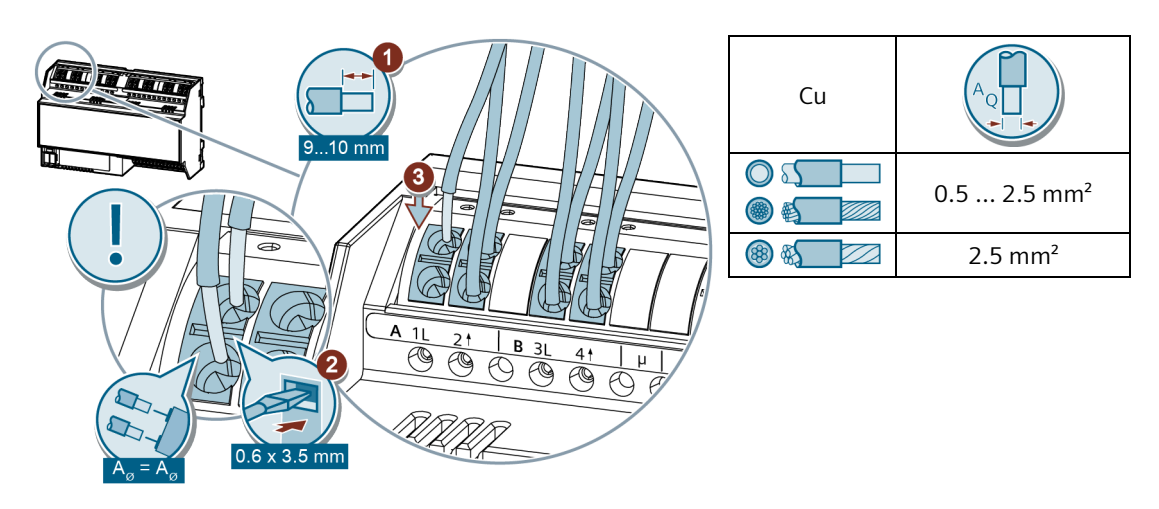

*Beispielgrafik: 8 Schalt-/Dimmausgänge*

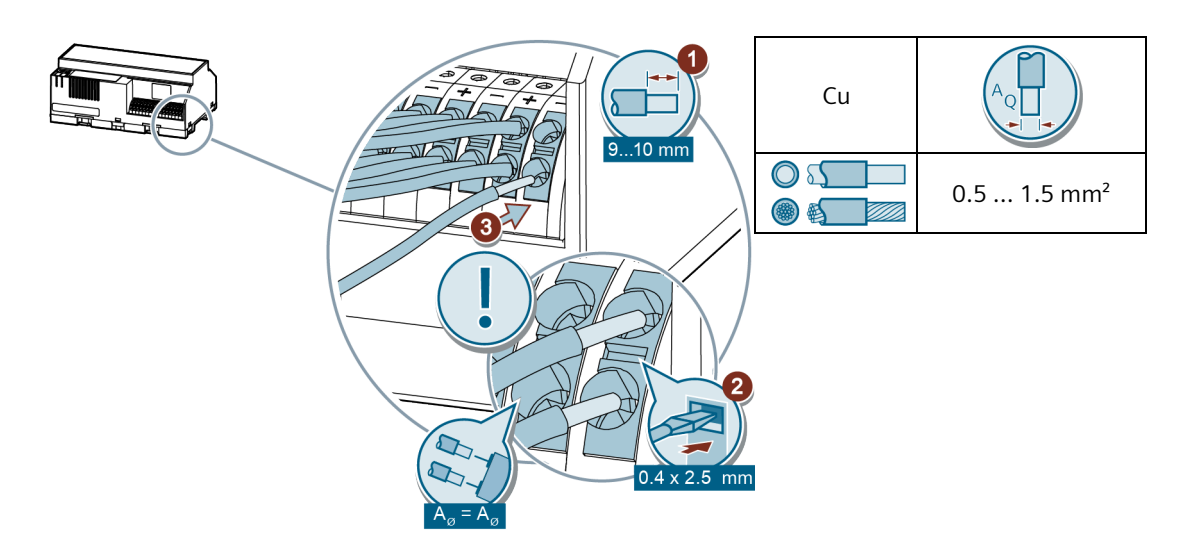

*Beispielgrafik: 8 Schalt-/Dimmausgänge*

# **Anschluss von KNX**

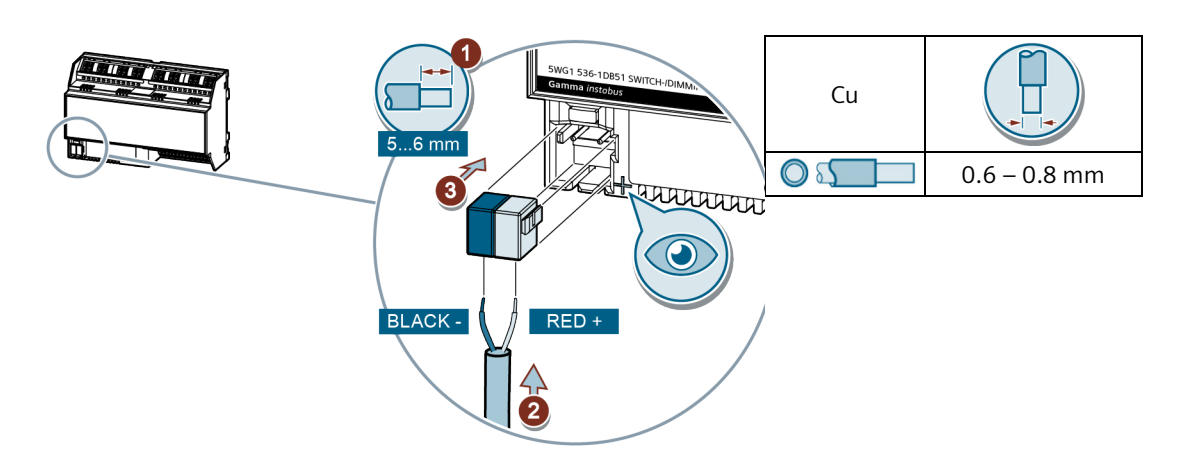

*Beispielgrafik: 8 Schalt-/Dimmausgänge*

Mit diesem Test kann überprüft werden, ob das Busanschlusskabel mit der richtigen Polarität angeschlossen ist und ob das Gerät mit Busspannung versorgt wird.

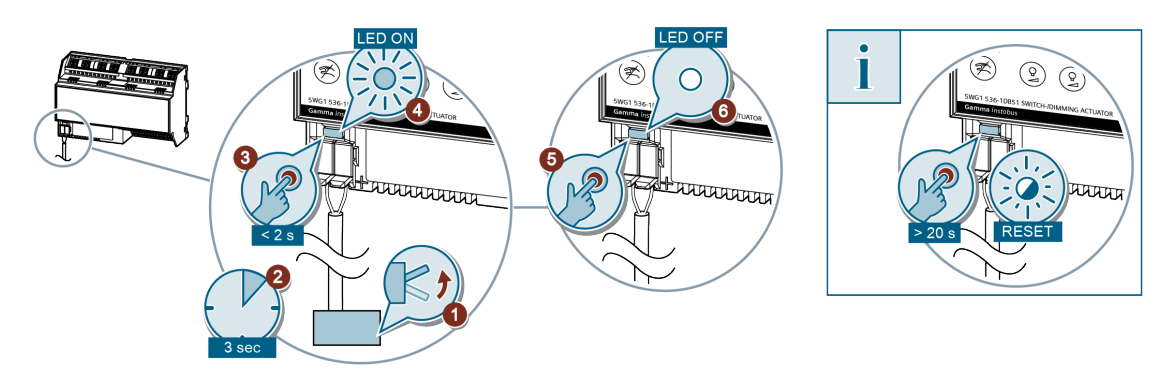

*Beispielgrafik: 8 Schalt-/Dimmausgänge*

Wenn die Lerntaste länger als 20 Sekunden gedrückt wird, wird das Gerät in den Auslieferungszustand zurückgesetzt.

# **Bedienung im Direktbetrieb (A|B|C|D|E|F|G|H Un~ 230 V; 1...10 V)**

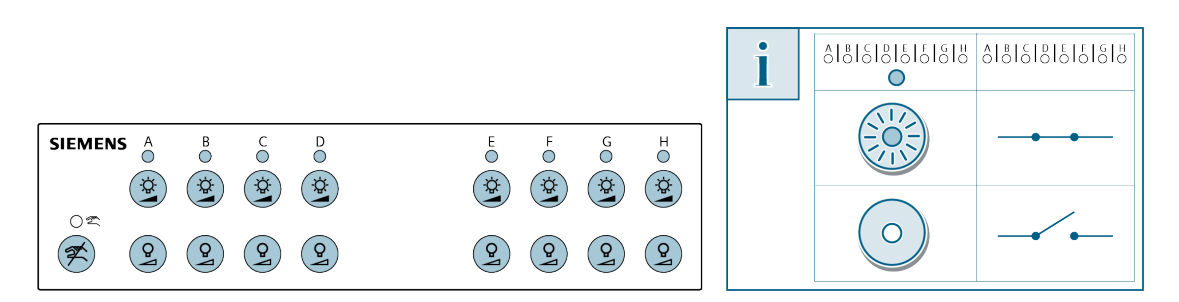

*Beispielgrafik: 8 Schalt-/Dimmausgänge*

Mit diesem Test kann überprüft werden, ob die Verbraucher der Kanäle korrekt angeschlossen wurden.

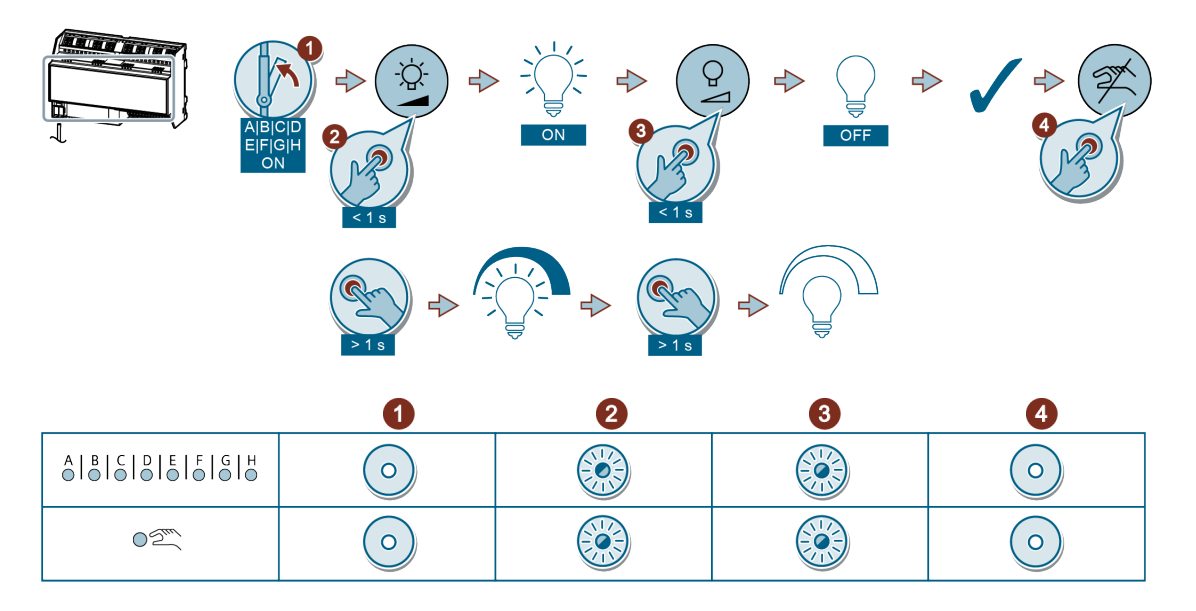

*Beispielgrafik: 8 Schalt-/Dimmausgänge*

# **Maßbild**

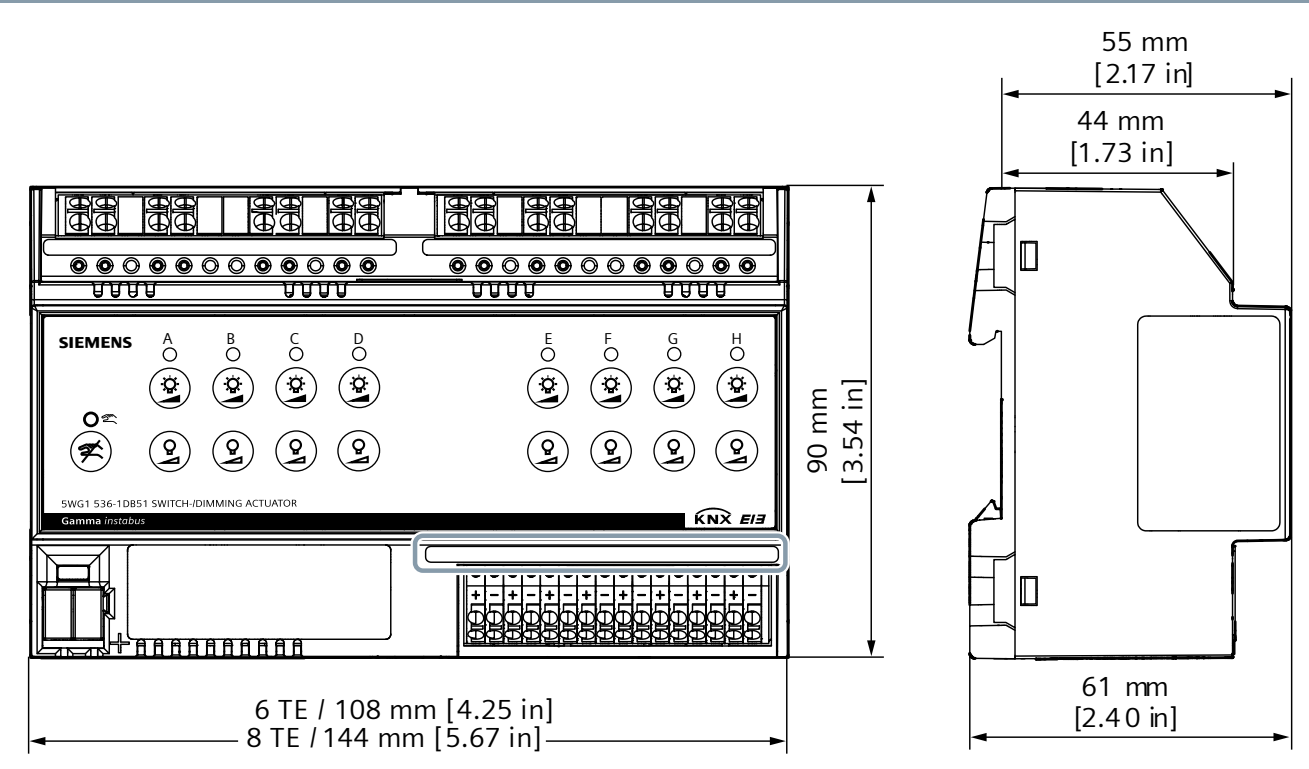

*Beispielgrafik: 8 Schalt-/Dimmausgänge*

# **Produktdokumentation**

Zugehörige Dokumente wie Bedien-/Montageanleitung, Applikationsbeschreibung, Produktdatenbank, Zusatzsoftware, Produktbild, CE-Deklarationen u. a. können unter folgender Internet-Adresse heruntergeladen werden:

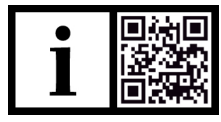

http://www.siemens.com/gamma-td

## **Support**

- Bereitstellung von Bedien-/Montageanleitungen
- Ein defektes Gerät mit einem Rücklieferschein an die zuständige Vertriebsniederlassung zurücksenden.
- Kontaktdaten des Technical Supports für zusätzliche Fragen zum Produkt:
	- +49 911 895-7222
	- +49 911 895-7223
	- support.automation@siemens.com

http://www.siemens.com/supportrequest

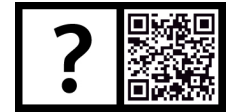

Technical Support:

http://www.siemens.com/supportrequest

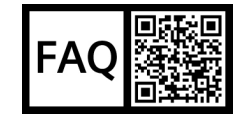

FAQ: https://support.industry.siemens.com/cs/ww/en/ps/faq

Herausgegeben von: Siemens Schweiz AG Smart Infrastructure Global Headquarters Theilerstrasse 1a CH 6300 Zug

© 2019 Copyright Siemens Schweiz AG Änderungen vorbehalten Update: http://www.siemens.com/gamma -td